<span id="page-0-0"></span>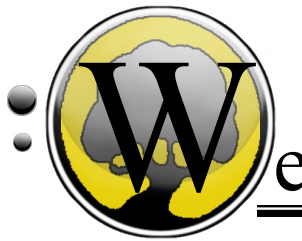

# elcome To Faculty WebAdvisor

Click on titles or page numbers to jump to information.

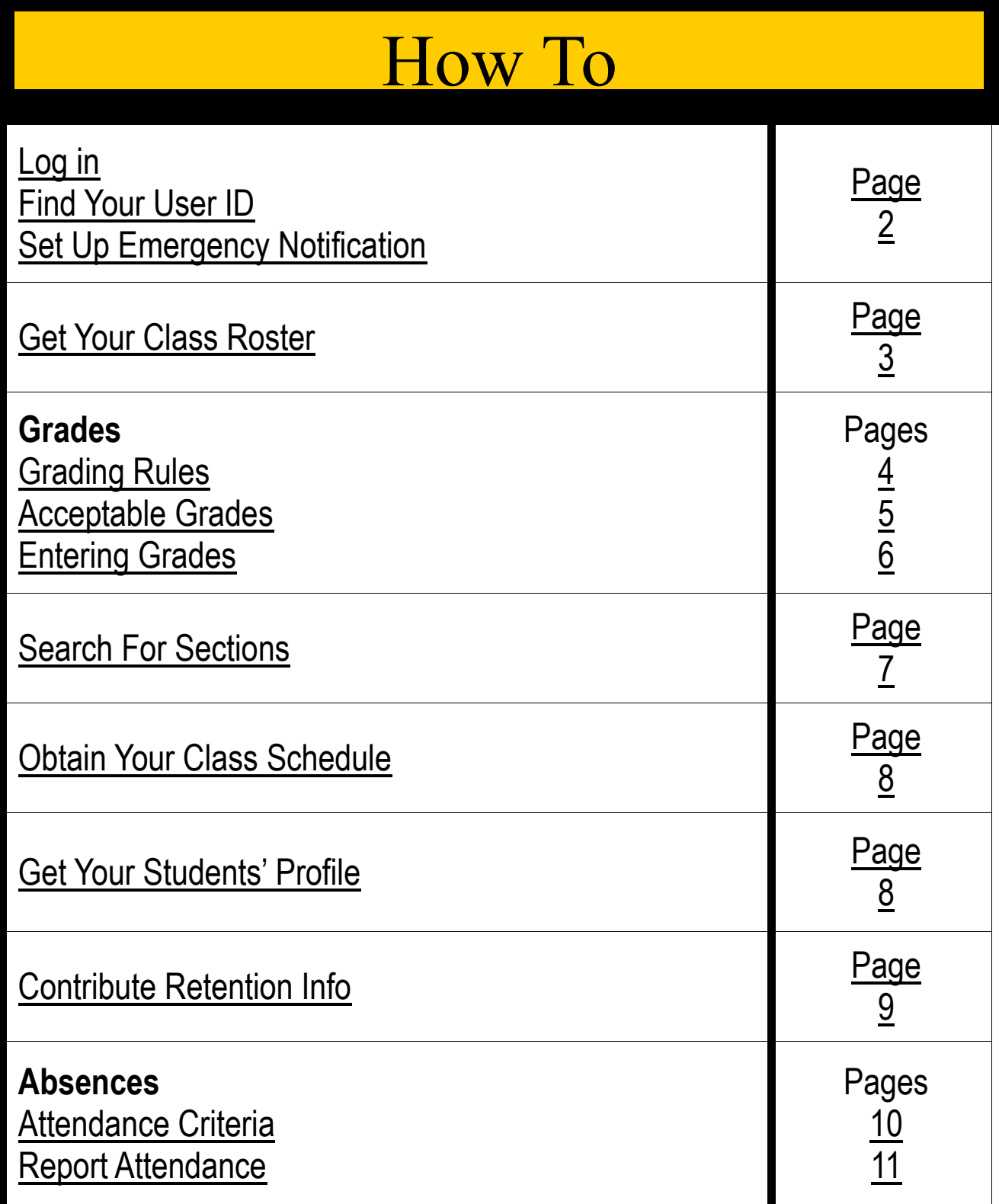

# <span id="page-1-0"></span>Welcome to Faculty WebAdvisor

Log in the same way that you log in to Blackboard and WebMail.

#### **Don't know your User ID?**

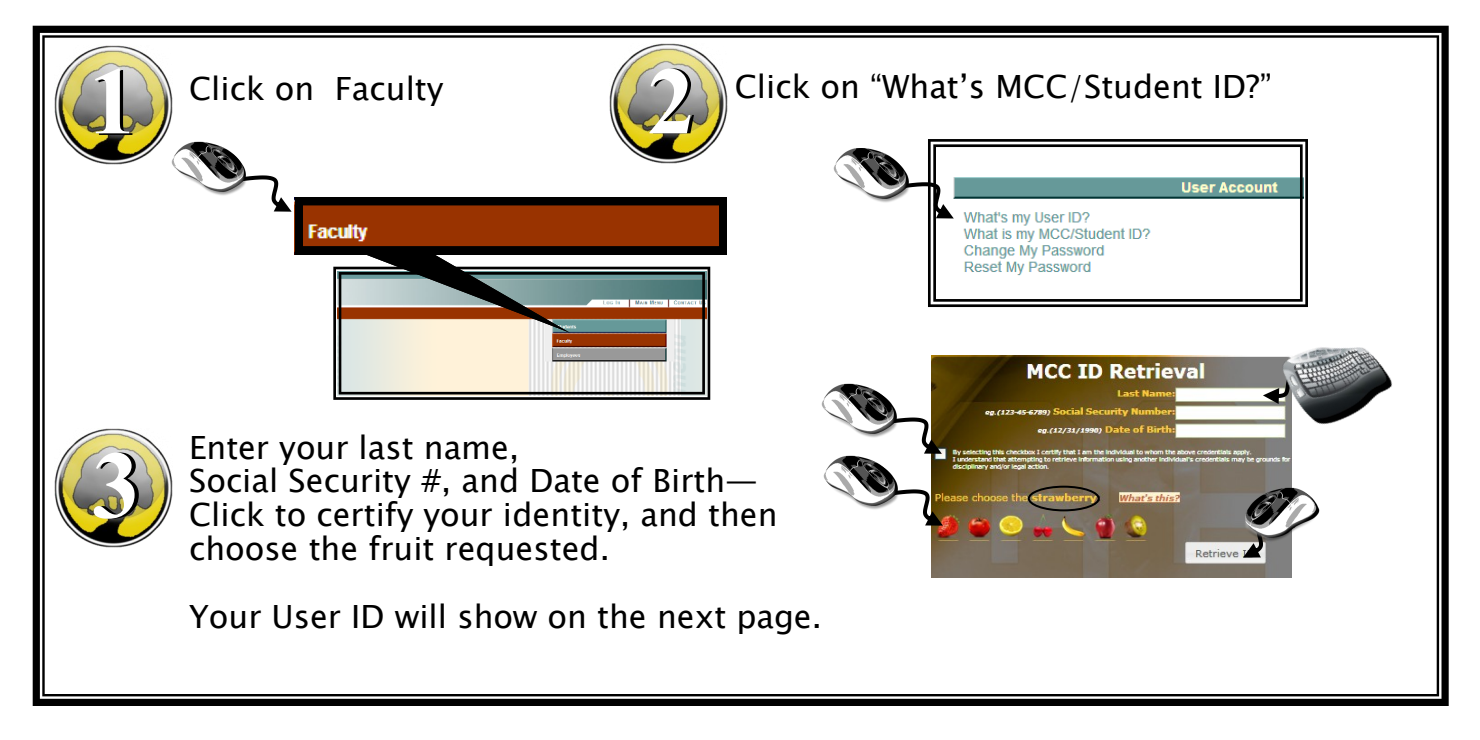

#### **Don't know your password?**

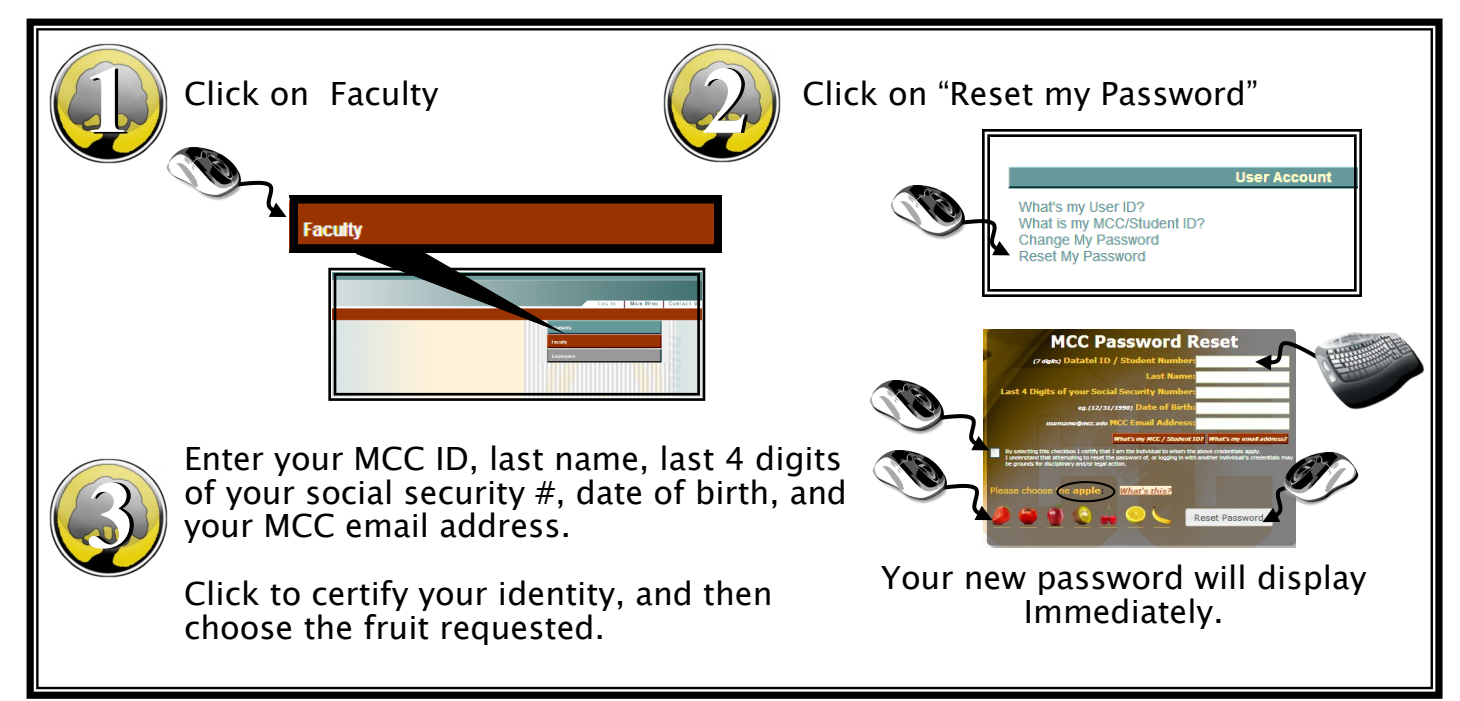

### How to Get Your Class Roster

<span id="page-2-0"></span>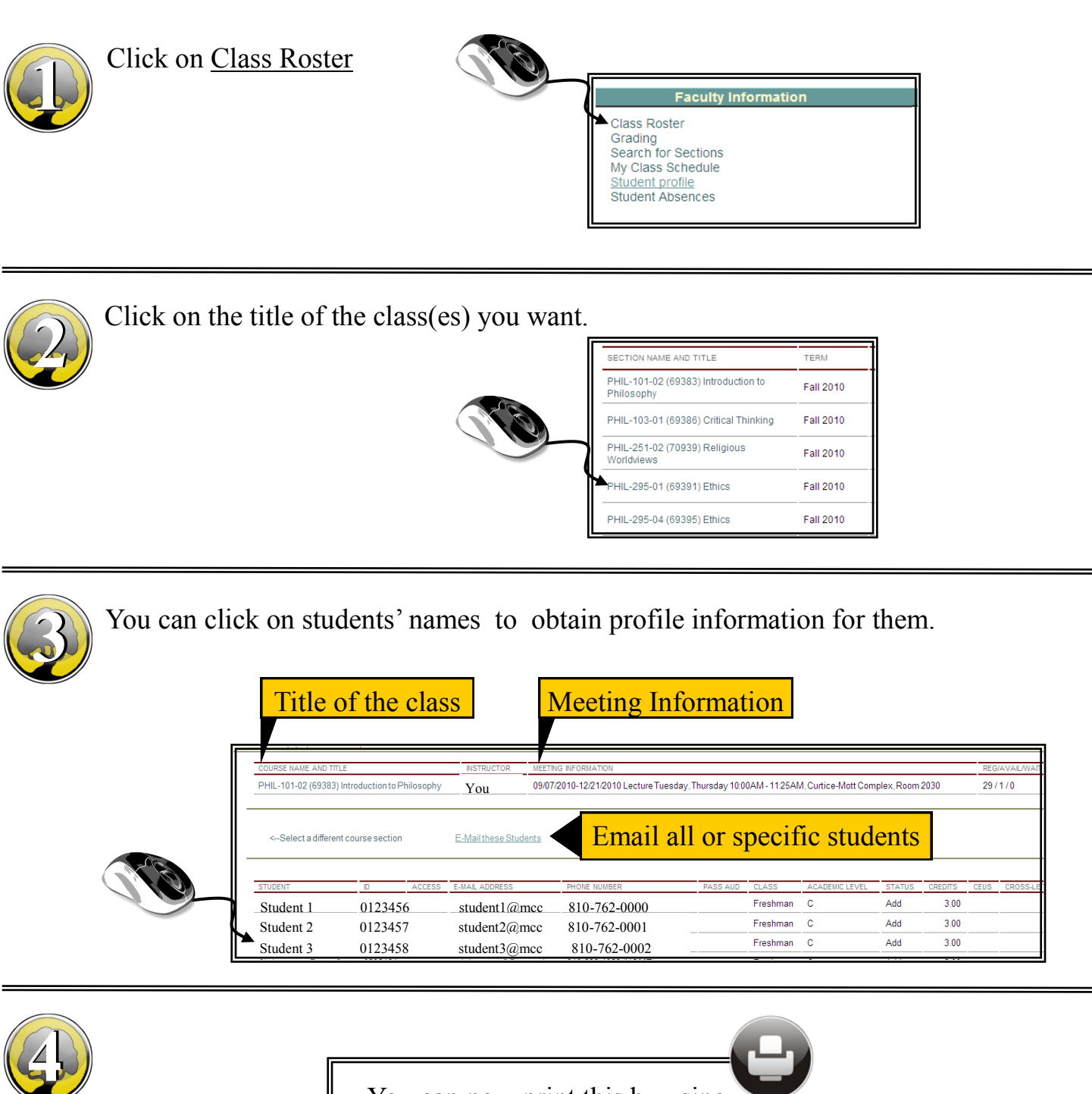

You can now print this by using your browser's print feature

#### MCC Grading - Rules

<span id="page-3-0"></span> Faculty must enter their own grades and every student on the grading roster must receive a grade — no exceptions! In order to comply with Federal Family Educational Rights Privacy Act (FERPA), faculty are prohibited from sharing their WebAdvisor account with any other person for the purpose of having them enter the grades on their behalf. Each faculty member will be required to enter his/her own grades and will be held accountable for their accuracy.

 All grades are to be entered, verified, and submitted according to the Grades Memo e-mail distributed by the Office of Records and Registration

 If a student's name is not on the grade list, contact the Dean in the division office. Students who are not on the grade sheet (or attendance sheet) are not registered in the class and are not eligible to receive a grade.

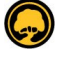

 If a student is auditing a class, enter a grade of N.

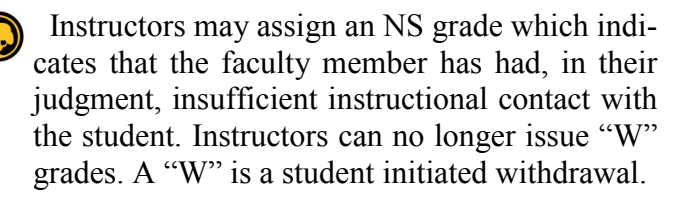

 "I" Incomplete grade - A student must initiate a request for an "I" (Incomplete Grade) from an instructor. The "I" will be given at the sole discretion of the instructor.

 Typically an "I" will be given only when the student: has completed at least 75% of the class (excluding the final exam) but is unable to complete the class work because of extraordinary, unusual, or unforeseen circumstances, or other compelling reasons, has done passing work in the course and, in the instructor's judgment, can complete the required work without repeating the course.

 Instructors electing to give an "I" will complete an Incomplete Grade Form by the time final course grades are due. This form will specify what the student must do to complete the course requirements.

It will specify a date by which the required work must be completed. The Incomplete Grade Form will indicate the grade the student will receive if the assigned work is not completed. Both the student and the instructor will sign the form. Copies will be provided to the Registrar, the student, the instructor, and the Division Office. Responsibility for monitoring and grading the "I" work may not be transferred to another instructor without agreement of the faculty involved and the approval of the Academic **Dean** 

 For additional information regarding incomplete grades, please see the college catalog.

 The instructor will submit a Grade Change Form to the Registrar when the student has completed the assigned work. All incomplete course work will be finished by the date indicated on the Incomplete Grade From, but not to exceed one calendar year from the end of the semester for which the "I" grade was recorded. If a Grade Change Form is not submitted by the end of one calendar year, the "I" will default to the grade submitted on the Incomplete Grade Form. Each instructor shall include an "I" grade policy consistent with college policy in his/her syllabus.

 Grade changes require the use of approved grade change forms and procedures—refer to your division office for details.

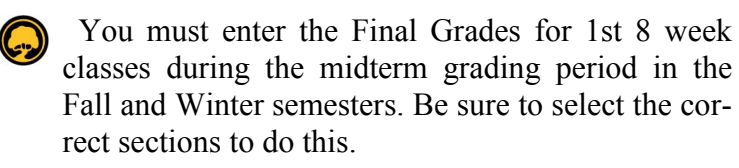

 Students in "linked" (cross listed) classes will only show on the section(s) they are enrolled in.

 For sections taught by more than one faculty member (team-teaching) - each of the teachers will have the same access rights to the grade sheets, so they will need to agree who will assign the grades online.

 If the grading deadlines are missed the faculty member must contact their Division Office to obtain direction about how to submit late grades.

#### Acceptable Grade Entries Include:

<span id="page-4-0"></span>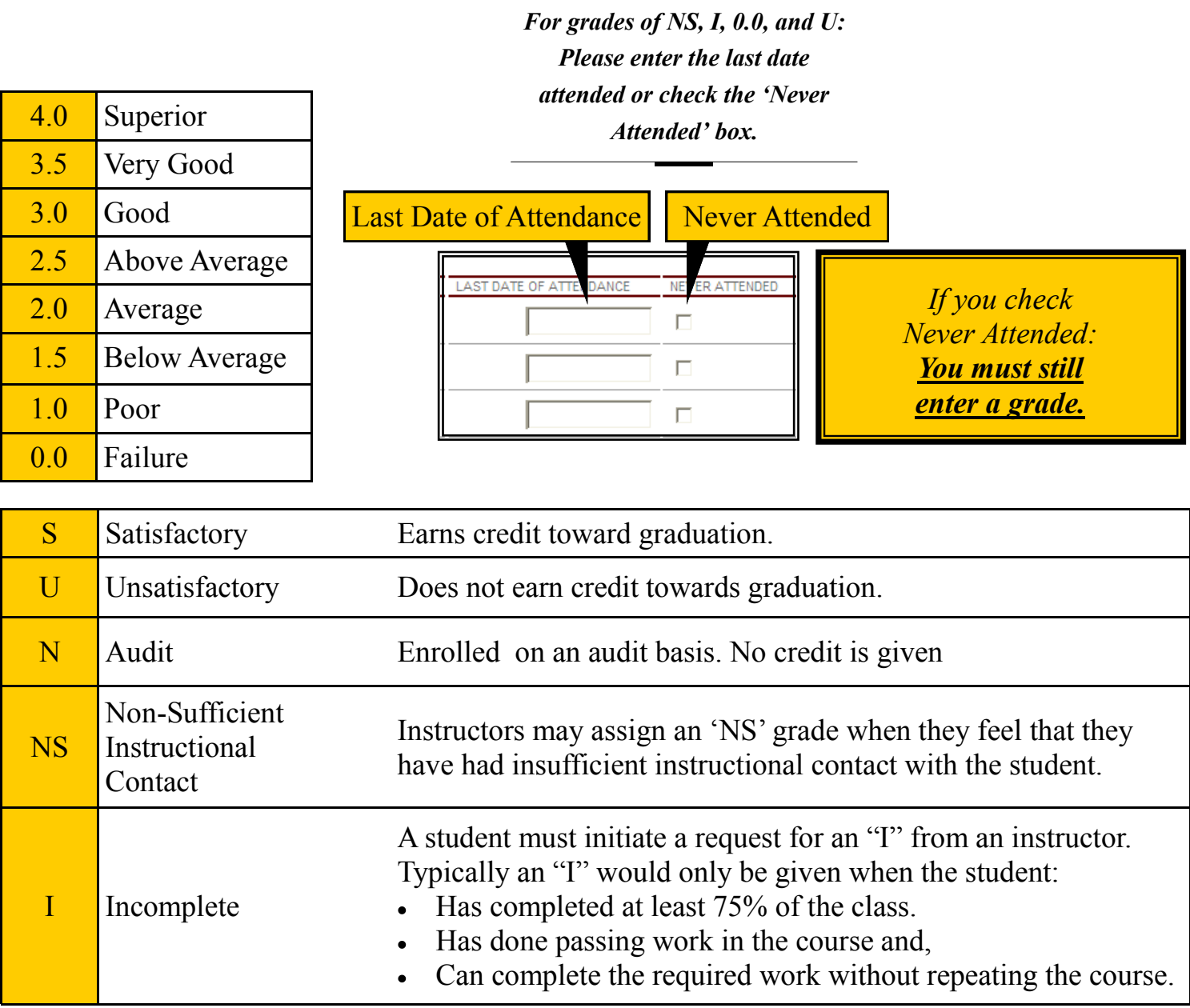

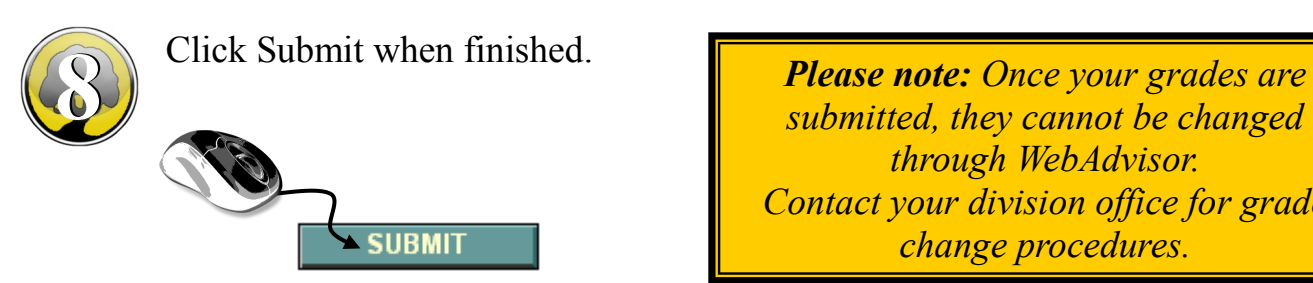

*submitted, they cannot be changed through WebAdvisor. Contact your division office for grade change procedures.*

#### How to Enter Grades

<span id="page-5-0"></span>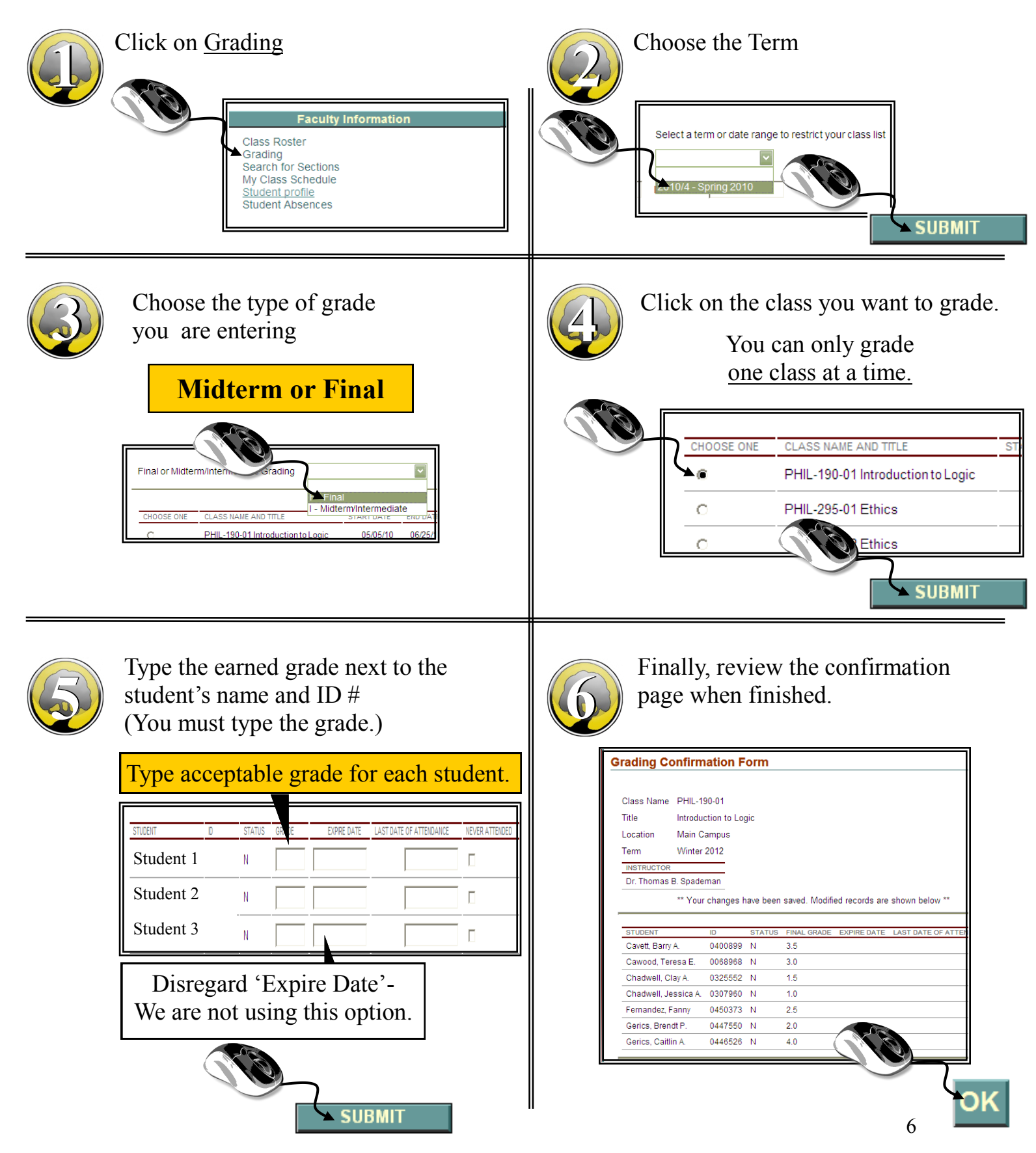

### How to Search for Sections

<span id="page-6-0"></span>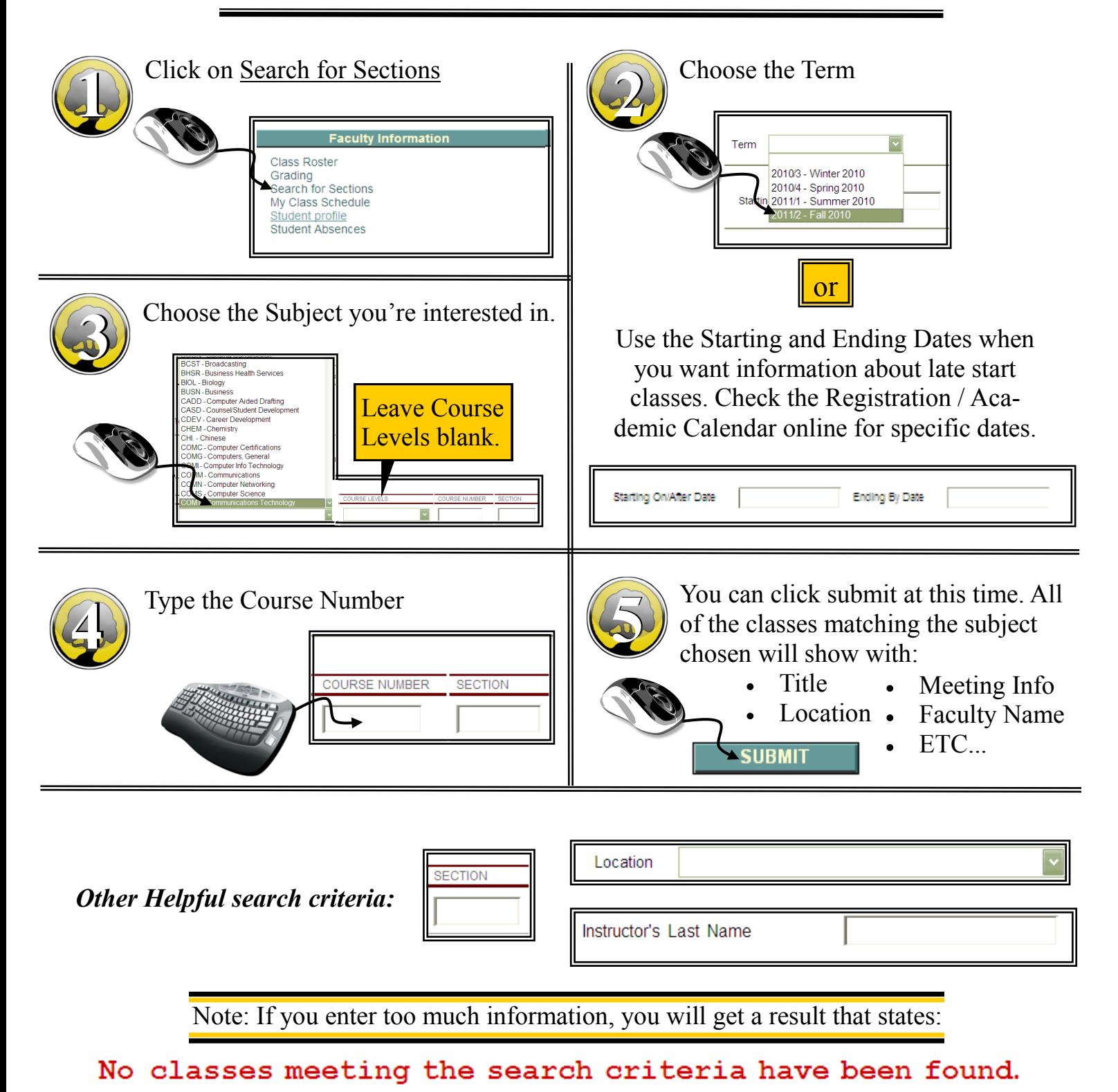

If you get this message, simply enter less criteria in your next search.

## How to Get Your Class Schedule

<span id="page-7-0"></span>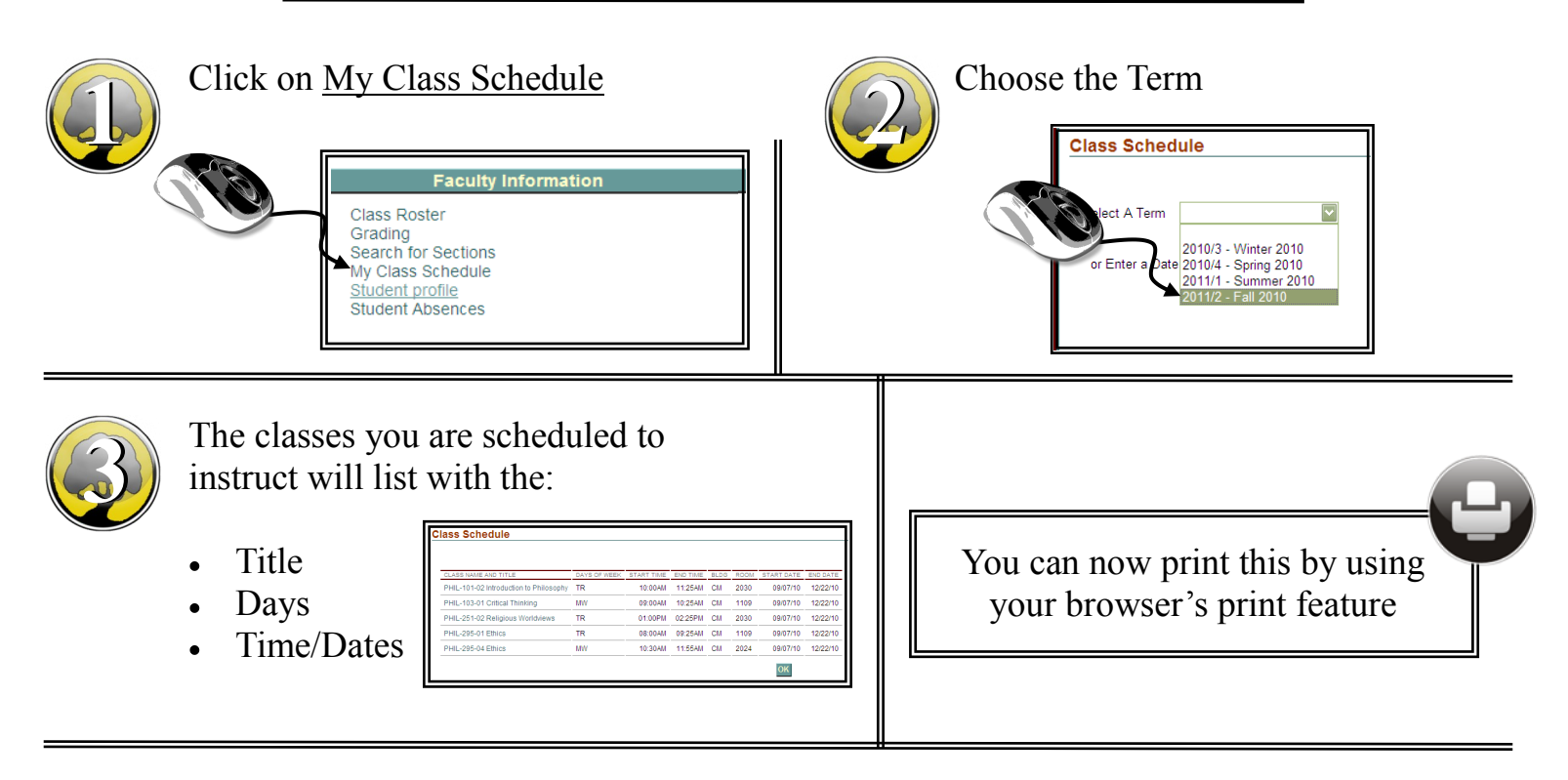

## How to Get a Student's Profile

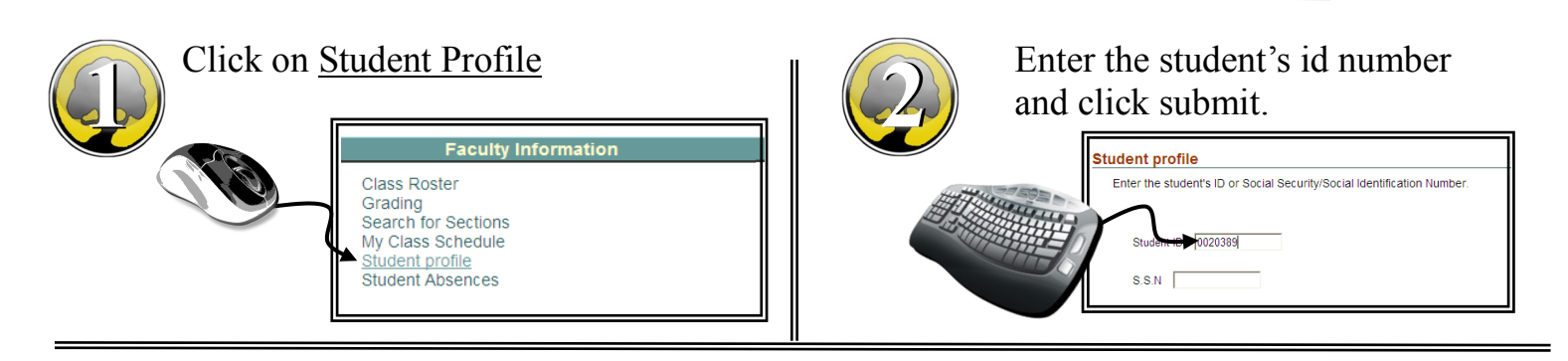

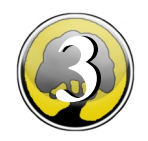

The student's information will show:

- Preferred Name
- Address  $\bullet$
- Phone Number  $\bullet$
- Academic Program
- Advisor Name

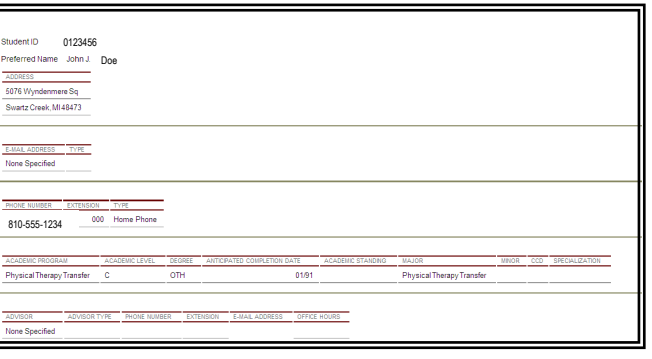

### How to Enter Contribute Retention Info

<span id="page-8-0"></span>The purpose of Contribute Retention Info is to allow faculty, staff, counselors and advisors the ability to alert the Retention Team any time they see a potential issue with a student. Once the Retention Team receives an alert, the student is contacted. By following up and possibly getting the student in contact with appropriate resources, we help to ensure their success.

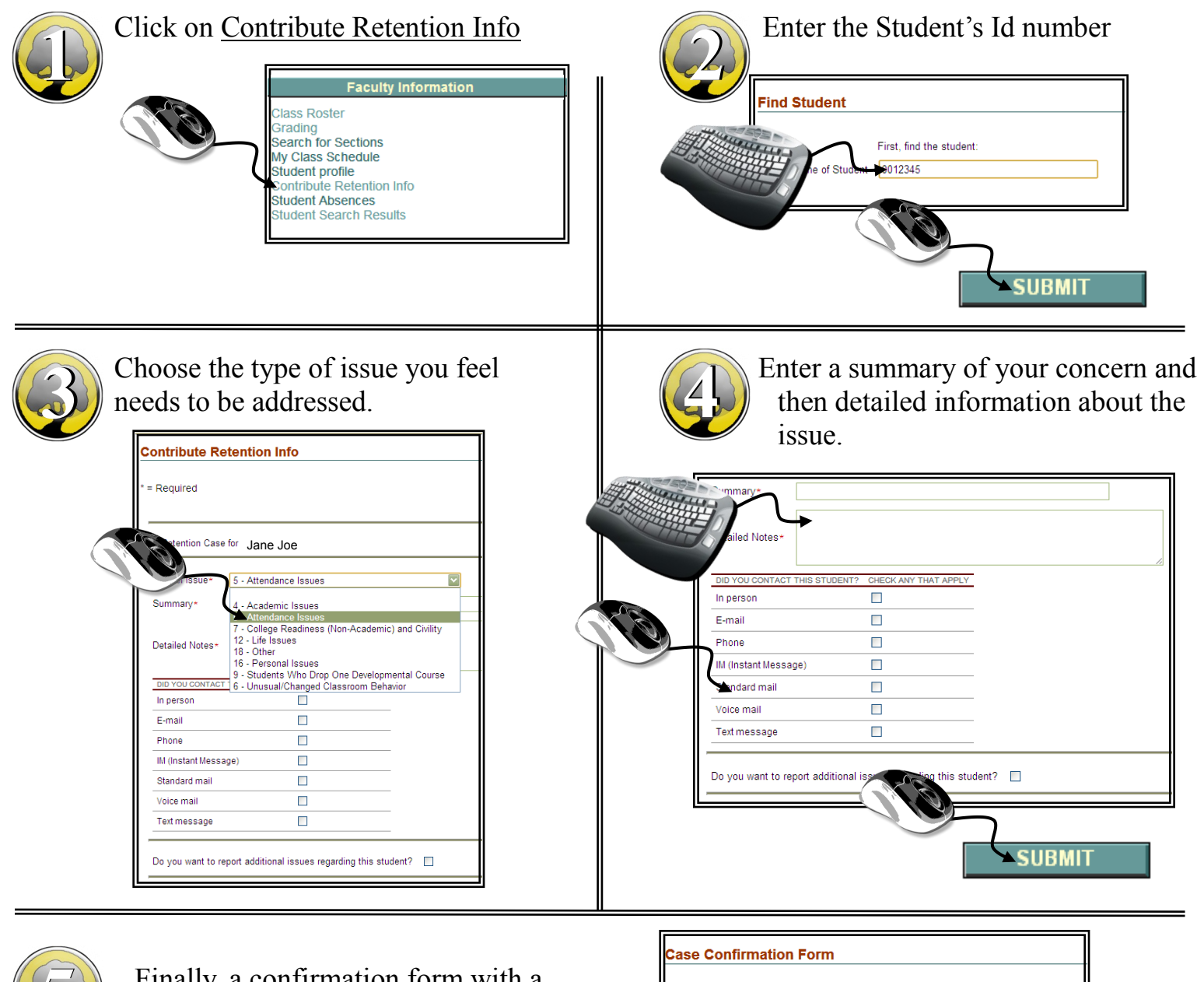

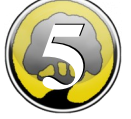

Finally, a confirmation form with a case number will display.

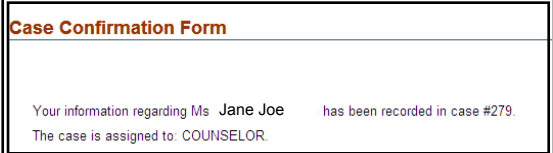

### <span id="page-9-0"></span>Attendance Criteria What Constitutes "Attendance"

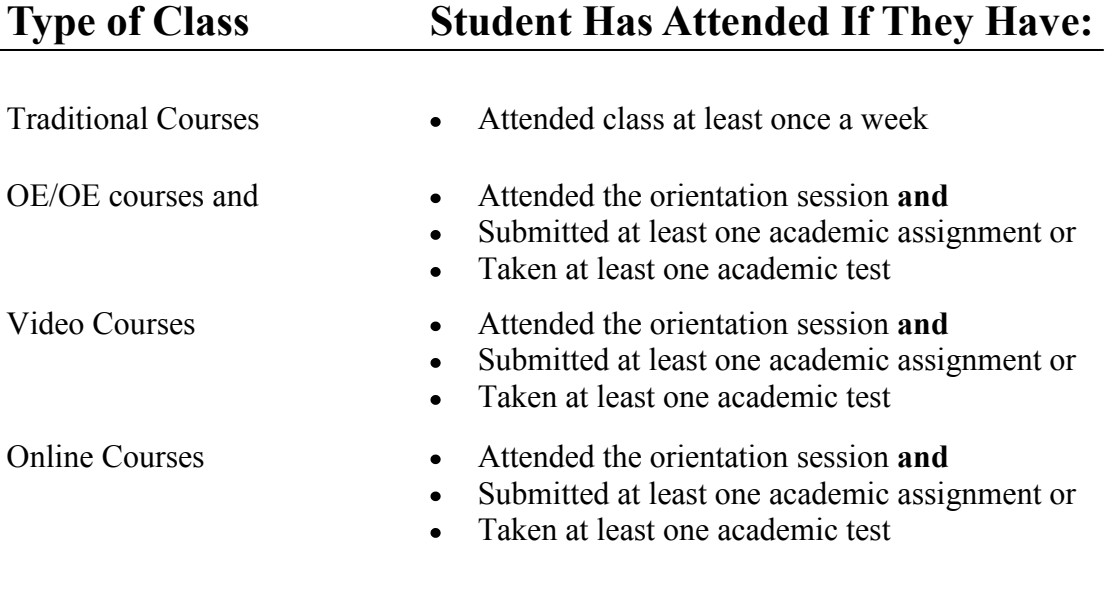

## Non-Attendance Issues

All students not meeting the attendance criteria will be contacted by the office of Student Financial Services and directed to contact their instructor to resolve their non-attendance problem.

For any student that receives notification from the office of Student Financial Services regarding their lack of attendance: *It is the responsibility of the student to ask the instructor to provide the office with attendance information.*

### How to Report Absences

<span id="page-10-0"></span>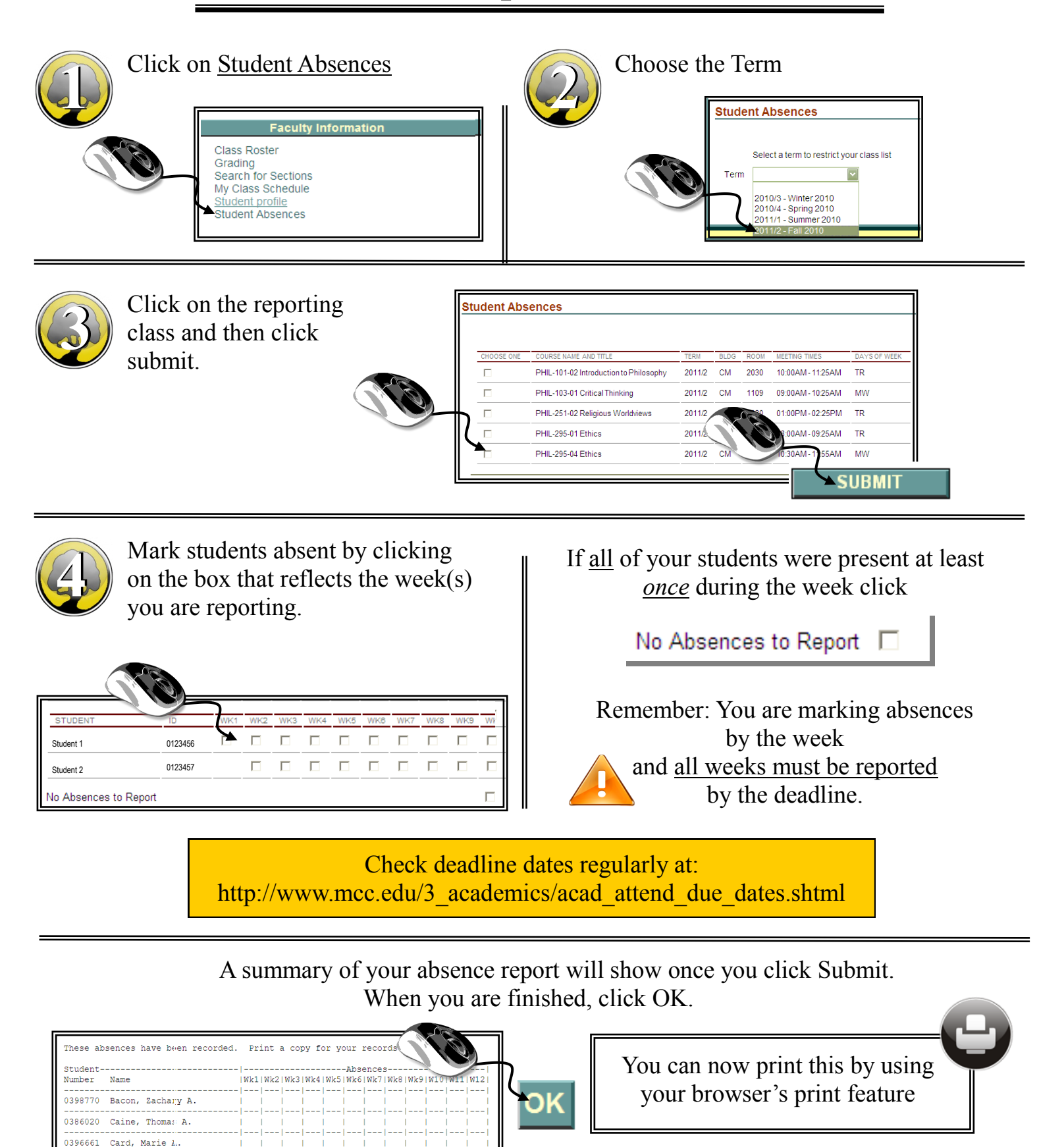